# <span id="page-0-0"></span>**Einführung in Python/Matplotlib AP/FP-Softwarekurse**

Markus Ühlein

Fachschaft Physik TU Kaiserslautern

19. Februar 2019

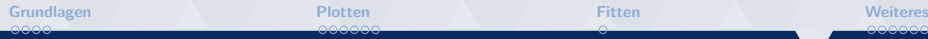

# **Übersicht**

**[Grundlagen](#page-2-0)**

**[Plotten](#page-6-0)**

**[Fitten](#page-12-0)**

## **[Weiteres](#page-13-0)**

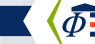

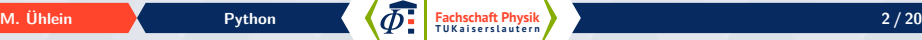

 $FS\Phi$ 

 ${\sf FS}\Phi$ 

# <span id="page-2-0"></span>**Python starten**

## **Konsole**

- $\bullet$  Konsole öffnen
- $\bullet$  bython3 eingeben
- **help**(<Befehl>)

Python 3.6.4 (default, Jan 5 2018, 02:35:40) [GCC 7.2.1 20171224] on linux Type "help", "copyright", "credits" or "license" for more information. >>> print ("AP ist toll") AP ist toll  $\rightarrow$ 

## **Website und Download**

 $\bullet$   $\backslash$  Vollständig ausgewachsene Programmiersprache

- $\bullet$  <https://docs.python.org/>
- $\bullet$  <https://www.python.org/>

## $| \bullet \rangle$  Plots

- $\bullet$  <https://matplotlib.org/>
- $\bullet$  \ <https://scipy.org/> (fitten)(enthält matplotlib)

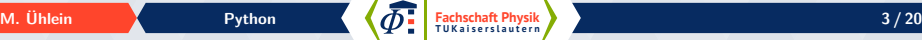

**Skripte**

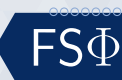

# **Skripte und Hilfe**

- $\bullet$  Textdatei mit Lieblingseditor bearbeiten
- $\ket{\bullet}$  Ausführen mit python3 <script.py> aus der Konsole
- > Ausführen mit *import* <script.py> aus python

## **Hilfe**

- **help**(<Kommando>)
- $\bullet$  Google ist dein Freund!

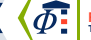

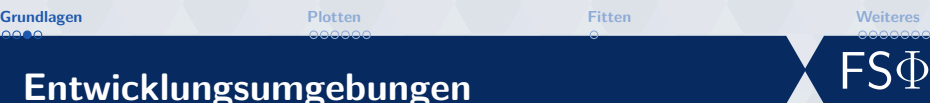

## **Entwicklungsumgebungen**

- Spyder: <https://www.spyder-ide.org/>
- Pycharm: <https://www.jetbrains.com/pycharm/>

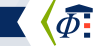

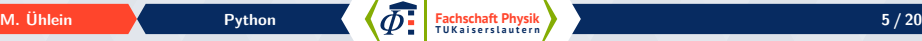

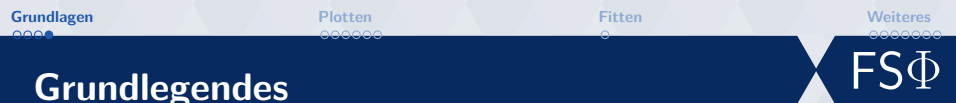

- $Rechenoperationen +, -, *, / , **$
- $|\bullet\rangle$  Einrückung unterscheidet zwischen Leerzeichen und Tabs  $\rightarrow$  Einrückungen sind wichtig! Python verzichtet weitesgehend auf Klammern
- $\bullet$  Numpy, Scipy und Matplotlib importieren

```
1 import matplotlib . pyplot as plt
2 import numpy as np
3 import scipy . optimize as fit
```
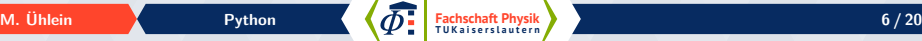

<span id="page-6-0"></span>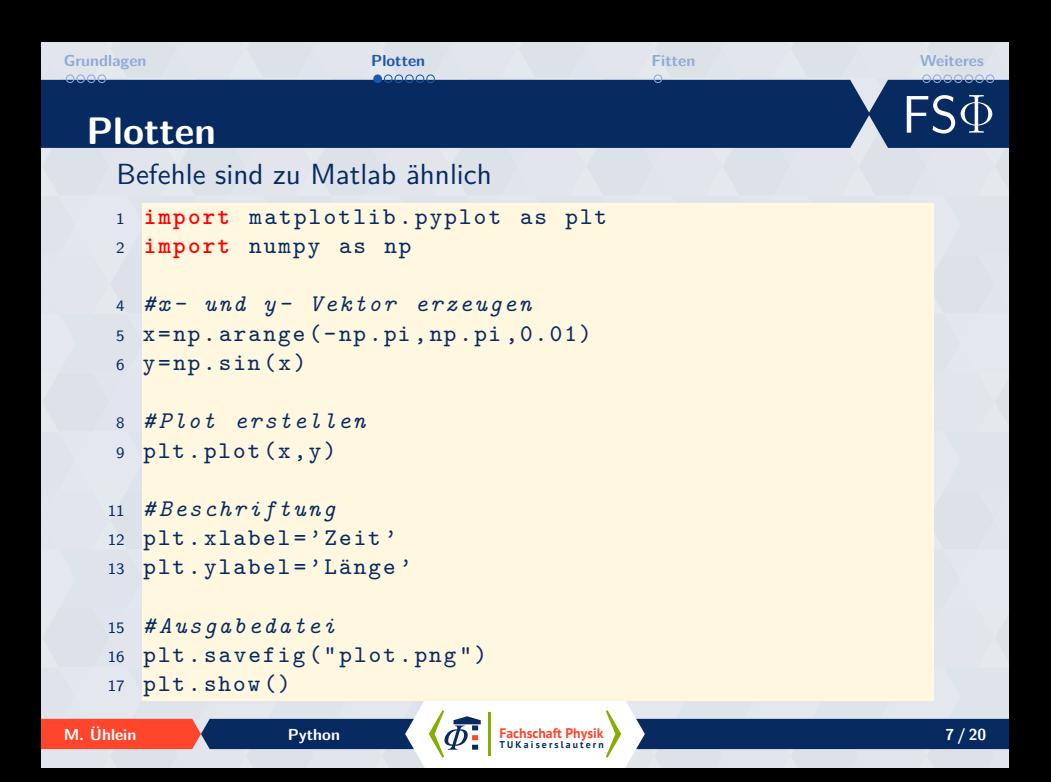

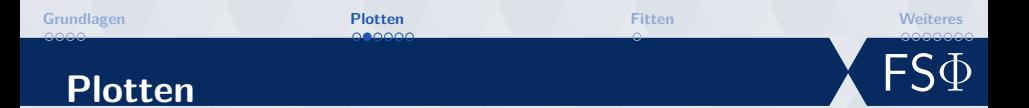

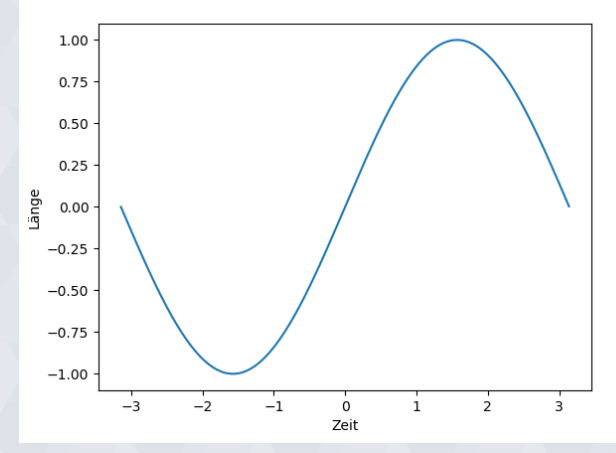

**[Fachschaft](#page-0-0) Python Communist Communist Communist Communist Communist Communist Communist Communist Communist Communist Communist Communist Communist Communist Communist Communist Communist Communist Communist Communist Com** 

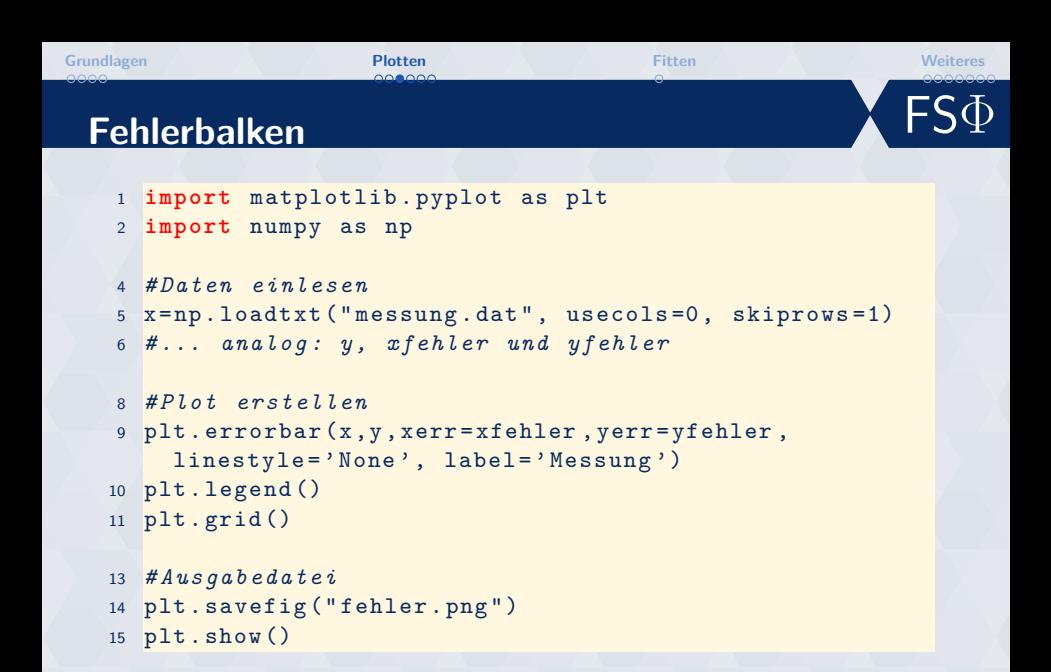

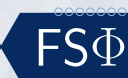

# **Plotten**

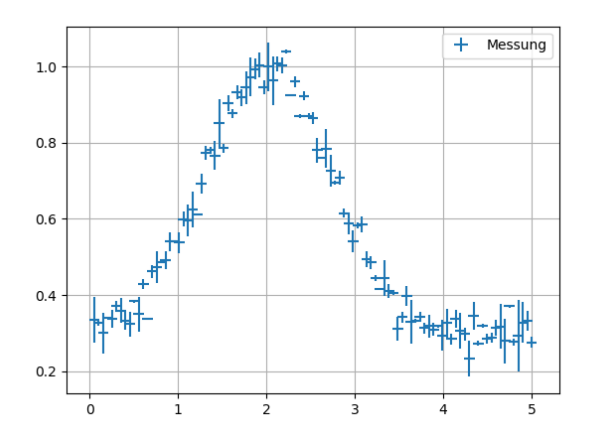

**Fachschaft [Python](#page-0-0) Python C** *C*  $\Phi$  *E Exhisting Physik Python 10/20* 

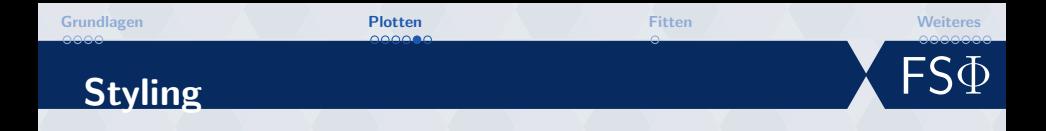

<sup>1</sup> plt . plot (t , t , 'r - - ' , <sup>2</sup> t , t \*\*2 , ' bs ' , <sup>3</sup> t , t \*\*3 , 'g ˆ ')

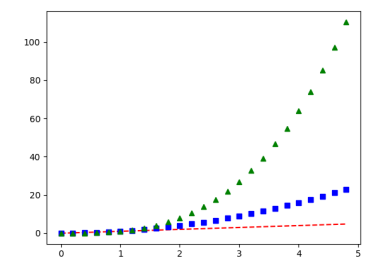

## **Farben**

blue, green, red, cyan, magenta, yellow, black, white, usw.

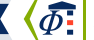

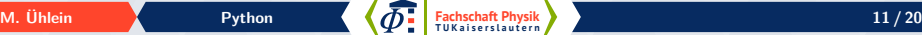

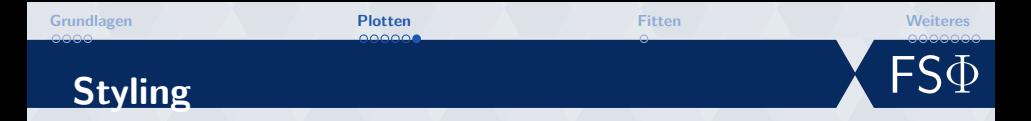

## **Linien**

- $| \bullet \rangle$  : gepunktet
- $| \bullet \rangle$  -. Strichpunkte
- $| \bullet \rangle$  -- gestrichelt
- $| \bullet \rangle$  durchgezogen

## **Punkte**

- $| \bullet \rangle$  . Punkte
- |  $\rangle$   $\hat{ }$  oder v oder < oder > Dreiecke
- $| \bullet \rangle$  x oder + Kreuze
- $| \bullet \rangle$  square, pentagon, hexagon

<span id="page-12-0"></span>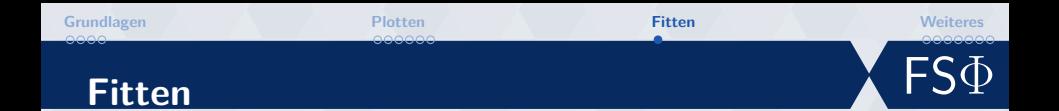

- Fitfunktion definieren: f = lambda x, a, b, c : a · np.sin( $b \cdot x$ ) + c
- $| \bullet \rangle$  perr, pconv = fit.curve\_fit(f, x, y)
- $\left| \bullet \right\rangle$  Fitparameter in Array perr gespeichert
- $| \bullet \rangle$  Fehler: np.sqrt(np.diag(pconv))
- $| \bullet \rangle$  viele weitere optionale Parameter
- $| \bullet \rangle$  [https://docs.scipy.org/doc/scipy/reference/](https://docs.scipy.org/doc/scipy/reference/generated/scipy.optimize.curve_fit.html) [generated/scipy.optimize.curve\\_fit.html](https://docs.scipy.org/doc/scipy/reference/generated/scipy.optimize.curve_fit.html)

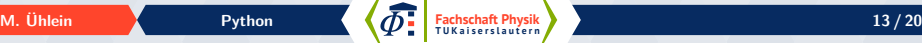

<span id="page-13-0"></span>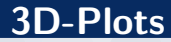

```
1 from mpl_toolkits . mplot3d import Axes3D
2 import matplotlib . pyplot as plt
3 from matplotlib import cm
4 import numpy as np
5 fig = plt. figure ()
6 achse = fig.gca (projection='3d')
8 # Daten erzeugen
9 X = np.arange(-5, 5, 0.25)10 Y = np.arange(-5, 5, 0.25)11 X, Y = np \cdot meshgrid(X, Y)12 Z = -(X**2 + Y**2)14 # Plot definieren
15 surf = achse. plot surface (X, Y, Z, \text{cmap} = \text{cm} \cdot \text{jet},
    linewidth=0, antialiased=False)
16 fig.colorbar (surf)
17 plt . show ()
```
**Fachschaft Physik T U K a i s e r s l a u t e r n M. Ühlein Python Python 14/20** 

 ${\sf FS}\Phi$ 

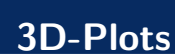

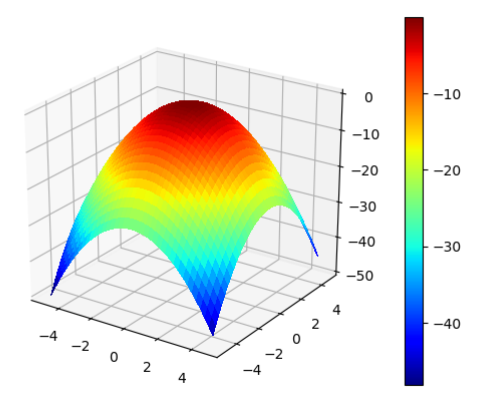

**Fachschaft [Python](#page-0-0) <b>15 / 20 a** i set of the set of the result of the result of the result of the result of the result of the result of the result of the result of the result of the result of the result of the result of t

 $\overline{\mathsf{FS}}\Phi$ 

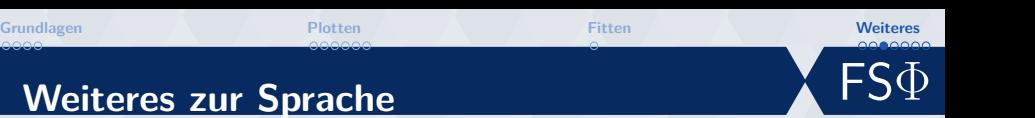

```
1 def testfunktion (matrix):
2 output = np . zeros ([ len ( matrix ) ,4])
3 for i in range (len ( matrix ) ) :
4 if i %2==0:
5 print ( " x " + str ( i ) + " = " , matrix [i ,0]+
                 matrix [i ,1])
6 output[i, 0] = matrix[i, 0]7 output [i ,1]=2* matrix [i ,0]
8 output [i, 2] = matrix [i, 1]9 output [i, 3] = 2* matrix [i, 1]
10 return output
12 beispiel=np.loadtxt ("test.txt")
13 testoutput=testfunktion (beispiel)
```
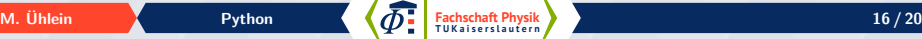

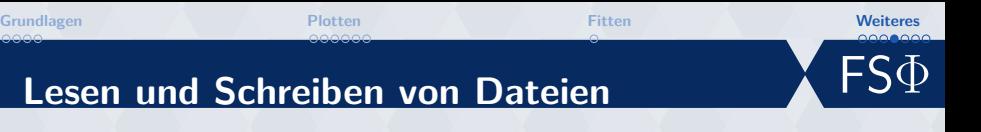

```
1 # Messwerte als Matrix von Zahlen lesen
2 # Dezimalzahlen mit Punkten , Zahlen durch
      Whitespace getrennt
3 data = np . loadtxt ( " meineMesswerte . txt " )
5 # neue Datei zum schreiben öffnen
6 with open ("neueDatei.txt", "w") as fobj:
7 for i in range ( data . shape [0]) :
8 # Die Zahlen werden beim schreiben so
              modifiziert , dass die 4 Nachkommastallen
               haben
9 fobj.write ("%.4f"%(data[i,0]))
10 for j in range ( data . shape [1] -1) :
11 fobj.write ("\t"+"%.4f"%(data[i,j+1]))
12 fobj.write (" \n\rangle n" )
```
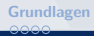

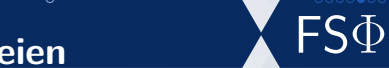

# **Lesen und Schreiben von Dateien**

<sup>1</sup> *# Dateien als string lesen* <sup>2</sup> with **open** ( " neueDatei . txt " , " r " ) as fobj : <sup>3</sup> zeile1 = fobj . readline () *# erste Zeile lesen* <sup>4</sup> zeile2 = fobj . readline () *# zweite Zeile lesen* <sup>5</sup> alles = fobj . read () *# ganzes Dokumentlesen*

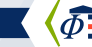

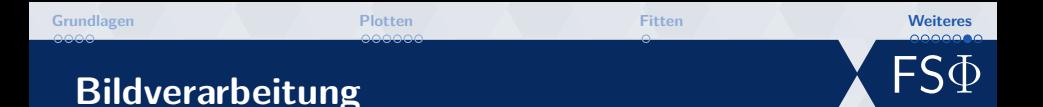

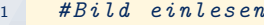

- <sup>2</sup> bild = plt . imread ( " meinBild . jpg " )
- <sup>4</sup> *# Das Bild wird als Matrix der Pixel gespeichert . Jeder Pixel wird durch ein Array mit 3 Einträgen in rgb - Darstellung gespeichert und kann dementsprechend manipuliert werden*

```
6 # Bild plotten
7 plt . figure ()
8 plt.imshow(bild)
9 plt . show ()
```
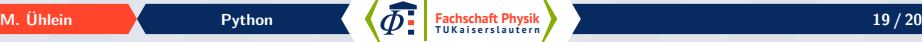

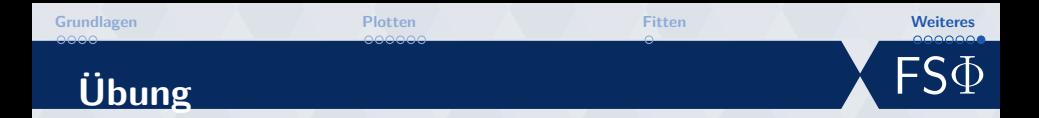

## **Übung**

- $\bullet$  Tue das, was du gerne tun möchtest
- $\vert \bullet \rangle$  Inspiration unter [https:](https://fachschaft.physik.uni-kl.de/softwarekurse.html)

[//fachschaft.physik.uni-kl.de/softwarekurse.html](https://fachschaft.physik.uni-kl.de/softwarekurse.html) (inclusive eines von mir erstellten Skripts, dass das plotten erleichtern soll (plotten.py))

## **Installparty**

- $\bullet$  Wenn du Probleme bei der Installation hast, frage!
- $\bullet$  Stellt mir gerne auch in Zukunft Fragen an pythonfrage@muehlein.de

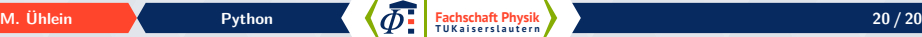